### <span id="page-0-0"></span>Grundlagen 3 LATEX-Kurs der Unix-AG

Klemens Schmitt

18.05.2016

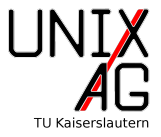

#### [Gleitobjekte](#page-2-0)

[Tabellen](#page-13-0)

[Weiteres zu Grafiken](#page-24-0)

[Zusammenfassung und Ausblick](#page-33-0)

#### <span id="page-2-0"></span>[Gleitobjekte](#page-2-0)

[Was sind Gleitobjekte?](#page-3-0) [Positionierung](#page-5-0) [Beschriftungen](#page-8-0) [Referenzieren](#page-11-0)

#### [Tabellen](#page-13-0)

[Weiteres zu Grafiken](#page-24-0)

[Zusammenfassung und Ausblick](#page-33-0)

#### <span id="page-3-0"></span>[Gleitobjekte](#page-2-0) [Was sind Gleitobjekte?](#page-3-0)

#### **Gleitobjekte**

- $\triangleright$  Objekte, die LAT<sub>E</sub>X selbst positioniert
- $\blacktriangleright$  z.B. Abbildungen, Tabellen, ...
- ▶ Automatische Nummerierung (klassenabhängig)
- $\blacktriangleright$  Beschriftung, referenzierbar
- $\blacktriangleright$  Inhalt prinzipiell beliebig

#### [Gleitobjekte](#page-2-0) [Was sind Gleitobjekte?](#page-3-0)

#### Gleitobjekte

- $\triangleright$  Objekte, die LAT<sub>E</sub>X selbst positioniert
- $\blacktriangleright$  z.B. Abbildungen, Tabellen, ...
- ▶ Automatische Nummerierung (klassenabhängig)
- $\blacktriangleright$  Beschriftung, referenzierbar
- $\blacktriangleright$  Inhalt prinzipiell beliebig

#### Positionierung

- $\triangleright$  Schon bekannt Optionen von figure:
	- t : Oben auf Seite (top)
	- **b** : Unten auf Seite (bottom)
	- h : Hier (here)
	- p : Eigene Seite mit Gleitobjekten (page)

#### <span id="page-5-0"></span>[Gleitobjekte](#page-2-0) [Positionierung](#page-5-0)

#### **Positionierung**

- **Positionierugsoptionen geben LATEX Hinweise**
- ► Überschreiben von LATEX-Positionierung mit "!" (z.B. [!h])
- ▶ Mehrere Angaben möglich (nach Priorität sortiert)
- $\blacktriangleright$  Standard: tbp
- $\triangleright$  Meistens sieht oben oder unten am Besten aus
- ► Erst am Ende Positionierung machen (vermeidet doppelte Arbeit)

#### [Gleitobjekte](#page-2-0) [Positionierung](#page-5-0)

#### **Positionierung**

- **Positionierugsoptionen geben LATEX Hinweise**
- ► Überschreiben von LATEX-Positionierung mit "!" (z.B. [!h])
- ▶ Mehrere Angaben möglich (nach Priorität sortiert)
- $\blacktriangleright$  Standard: tbp
- $\triangleright$  Meistens sieht oben oder unten am Besten aus
- ► Erst am Ende Positionierung machen (vermeidet doppelte Arbeit)

#### LATEX-interne Positionierungsregeln

- Möglichst früh ausgeben, aber nicht vor Definition
- $\blacktriangleright$  Reihenfolge erhalten
- ▶ Ggf. Gleitobjekte sammeln und auf eigene Seite

#### [Gleitobjekte](#page-2-0) [Positionierung](#page-5-0)

#### Ausgabe erzwingen

- In \clearpage: Gibt ausstehende Gleitobjekte aus und erzeugt dann Seitenumbruch
- **I** \FloatBarrier: Gibt ausstehende Gleitobjekte aus und macht normal weiter (Paket: placeins)

```
1 \begin{figure}[bth]
2 \includegraphics [width=.1\textwidth] {UnixAG}
3 \ caption { Logo der Unix - AG }
 \end{figure}
```
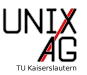

Abbildung 1: Logo der Unix-AG

#### <span id="page-8-0"></span>[Gleitobjekte](#page-2-0) [Beschriftungen](#page-8-0)

#### **Beschriftung**

- **>** Schon bekannt: \caption
- ▶ Setzte Beschriftung unter Gleitobjekt
- ► Ergänzt z.B. "Abbildung" und Nummer
- $\triangleright$  Fügt ins Abbildungs-/Tabellen-/... Verzeichnis hinzu
- Weitere Syntax: \caption[Kurztite1]{Tite1} für "Kurztitel" im Verzeichnis

```
1 \begin{figure}[bth]
2 \ includegraphics [width=.1\ textwidth ] { UnixAG }
3 \ caption [Logo] {Logo der Unix-AG}
  \end { figure }
```
#### [Gleitobjekte](#page-2-0) [Beschriftungen](#page-8-0)

#### Beschriftungen anpassen

- ▶ Paket caption bietet mehr Möglichkeiten
- $\triangleright$  Optionen entweder als Paketoption oder mit \captionsetup{}

margin Rand width Breite labelfont Schriftart für "Abbildung" o.ä. textfont Schriftart für Reschriftung labelstep Abstand zwischen Bezeichnung und Text format Ausrichtung des Texts an der Bezeichnung labelformat Format der Bezeichnung

- $\rightarrow$  \captionsetup{} wirkt in der aktuellen Umgebung (z.B. nur in einer Figure)
- $\rightarrow$  Paketdokumentation im CTAN

#### [Gleitobjekte](#page-2-0) [Beschriftungen](#page-8-0)

```
1 \ captionsetup { margin =2 em , labelfont ={ bf , sf } , font ={ it , small
    } , labelsep = endash , format = hang }
2 ...
3 \ caption { Ein Beispiel zu \ textbackslash captionsetup mit
    genug Text, damit es umbricht}
```
**Abbildung 2** – Ein Beispiel zu \captionsetup mit genug Text, damit es umbricht

```
1 \captionsetup{labelfont={tt, large}, textfont={sc,color=
   blue}, labelsep=quad, labelformat=brace, width=7cm}
2 ...
3 \ caption { Ein weiteres Beispiel zu \ textbackslash
```

```
captionsetup mit genug Text, damit es umbricht}
```
Abbildung 3) EIN WEITERES BEISPIEL zu \captionsetup mit genug Text, DAMIT ES UMBRICHT

#### <span id="page-11-0"></span>Referenzieren (Grundlagen)

- Referenzen funktionieren über Markierungen
- ▶ \label{Name} setzt Markierung auf aktuelles Objekt
- ▶ Aktuelles Objekt ist z.B. Figure, oder auch der aktuelle Abschnitt
- $\blacktriangleright$  \label{} am Besten in Beschriftung
- $\blacktriangleright$  \ref{Name} referenziert Markierung
- ▶ \ref{Name} gibt nur die Nummer aus
- ► "Name" am Besten nach Art sortieren: "fig:Abbildung", " " tab:Tabelle", . . .
- ▶ Dazu mehr im nächsten Vortrag

#### [Gleitobjekte](#page-2-0) [Referenzieren](#page-11-0)

```
1 \begin{figure}[bth]
2 \ includegraphics [width=.1\ textwidth] { UnixAG }
3 \ caption {\ label { fig : unix - ag } Logo der Unix - AG }
4 \end{ figure }
5 In Abbildung "\ref{fig:unix-ag} sieht man das Logo der Unix
     AG .
```
<span id="page-12-0"></span>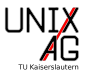

#### Abbildung 4: Logo der Unix-AG

In Abbildung [4](#page-12-0) sieht man das Logo der Unix AG.

#### <span id="page-13-0"></span>**[Gleitobjekte](#page-2-0)**

#### [Tabellen](#page-13-0)

[Grundlagen:](#page-14-0) tabular und table Zellen zusammenführen [Mehrseitige Tabellen](#page-21-0)

[Weiteres zu Grafiken](#page-24-0)

[Zusammenfassung und Ausblick](#page-33-0)

<span id="page-14-0"></span>[Grundlagen:](#page-14-0) tabular und table

#### Tabellen

- ▶ Umgebung: tabular, Gleitobjekt: table
- $\triangleright$  Wie align: Spaltentrenner &, Zeilentrenner \\
- **Inducate Horizontale Linie: \hline**
- $\blacktriangleright$  tabular braucht Spaltendefinition

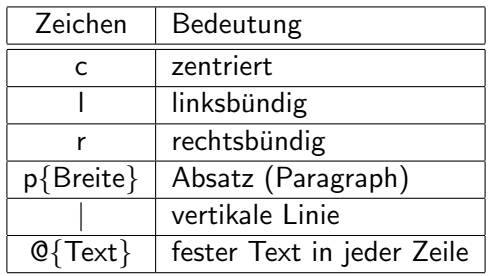

[Grundlagen:](#page-14-0) tabular und table

```
1 \ begin { table }\ begin { tabular }{| c | l |}\ hline
2 Zeichen & Bedeutung \\\hline\hline
3 c & zentriert \\\hline
4 ...
5 \end{ tabular }
6 \ caption { Spaltendefinitionen von \ texttt { tabular }}
7 \end{table}
```
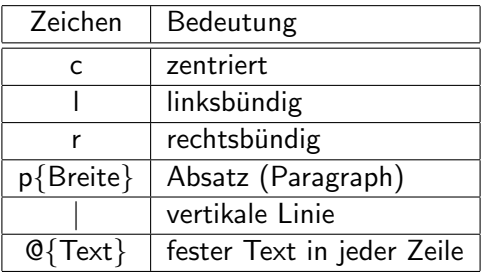

Tabelle 1: Spaltendefinitionen von tabular

[Grundlagen:](#page-14-0) tabular und table

#### Wiederholungen und horizontale Linien

- ▶ Wiederholungen: \*{n}{Definition}
- $\blacktriangleright$  Horizontale Linie über einzelne Spalten:  $\chi$ cline{n-m}
- ► Geht von Spalte n bis Spalte m

```
1 \begin {table}
2 \ begin\{ \tabular \} {\*{5}{1}}\3 1 &2 &3 &4 &5 \\\cline {2-4}4 6 &7 &8 &9 &10 \\\ hline
5 \end{ tabular }\ caption {* und \ texttt {\ textbackslash cline
     }}
 \end{math}
```
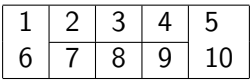

#### Professionelle Tabellen: booktabs

- $\blacktriangleright$  Paket booktabs
- hübschere Tabellen
- Design:
	- $\blacktriangleright$  keine vertikalen Linien
	- $\blacktriangleright$  keine doppelten Linien
	- $\triangleright$  etwas mehr Abstand über dem Text
	- $\blacktriangleright$  führt neue Befehle ein

#### booktabs-Befehle

\toprule Linie über dem Kopf

\midrule Linie unter dem Kopf und in der Tabelle

\bottomrule Linie am Ende der Tabelle

 $\{\texttt{m}\}$  ersetzt  $\clap{\text{line}}$ 

#### booktabs: Beispiel

```
1 \ begin { tabular }{ p {2 cm }*{2}{ l } r@ { -} l }\ toprule
2 Absatz & links & links & ver & bunden \\\ midrule
3 1 & 2 & 3 & 4 & 5\\
4 lang & lang & kurz & kurz & kurz \\\ bottomrule
5 \end{tabular}
```
#### Listing 1: schöne Tabelle

#### Tabelle 3: schöne Tabelle

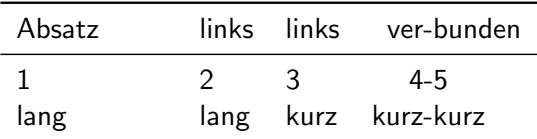

<span id="page-19-0"></span>Zellen zusammenführen

#### Zellen über mehrere Zeilen

- ▶ Befehl: \multirow{Anzahl}{Breite}{Inhalt}
- $\blacktriangleright$  Braucht Paket multirow

```
1 \begin{table}\begin{tabular}{|1|1|1|}\hline
2 A 1 & A 2 & A 3 \\\hline
3 \ multirow {2}{*} (B1 C1} & B2 & B3 \\\cline {2-3}4 & C 2 & C 3 \\\ hline
5 \end{ tabular }
6 \ \Lambda caption { Tabelle mit zusammengef ührten Zeilen } \ end { table }
```

| Αl        | A2             | A3 |
|-----------|----------------|----|
| B1 und C1 | B <sub>2</sub> | B3 |
|           |                |    |

Tabelle 4: Tabelle mit zusammengeführten Zeilen

Zellen zusammenführen

#### Zellen über mehrere Zeilen

- ▶ Befehl: \multicolumn{Anzahl}{Ausrichtung}{Inhalt}
- ▶ Ausrichtung ggf. mit "I"

```
1 \ begin { table }\ begin { tabular }{| l | l | l |}\ hline
2 A 1 \& A 2 \& A 2 \& A 3 \lq hline
3 \ multicolumn {2}{| l |}{B1 \text{ und } B2} & B3 \\\hline
4 C1 \& C2 \& C3 \\\& \\\hline \end{bmatrix} \& C2 \& C3 \\\& \\\hline \end{bmatrix}5 \end{tabular}\caption{Beispiel: zusammengeführte Spalten}
 \end{math}
```
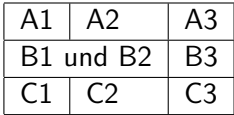

Tabelle 5: Beispiel: zusammengeführte Spalten

#### <span id="page-21-0"></span>[Tabellen](#page-13-0) [Mehrseitige Tabellen](#page-21-0)

#### Mehrseitige Tabellen

- $\blacktriangleright$  Umgebung: longtable
- ▶ Braucht Paket longtable
- $\blacktriangleright$  Mehrfaches kompilieren

#### Befehle

- **Indeed:** Ende des Headers der ersten Seite
- **Indianal Ende des Headers der folgenden Seiten**
- **Industit and Ende des Footers der letzten Seite**
- **Indianal Endedes Footers der vorherigen Seiten**

#### [Tabellen](#page-13-0) [Mehrseitige Tabellen](#page-21-0)

```
1 \begin{longtable}{111}
2 \ caption { lange Tabelle } \\\toprule
3 erste & Kopf & zeile \\\midrule\endfirsthead
4 \caption{lange Tabelle (Fortsetzung)} \\\toprule
5 weitere & Kopf & zeilen \\\ midrule \ endhead
6 \ midrule
7 weitere & Fuss & zeilen \\\ bottomrule \ endfoot
8 \midrule
9 letzte & Fuss & zeile \\\bottomrule\endlastfoot
10 ganz & viele & Zeilen \\
11 ...
12 ganz & viele & Zeilen \\
13 \end{ longtable }
```
#### [Tabellen](#page-13-0) [Mehrseitige Tabellen](#page-21-0)

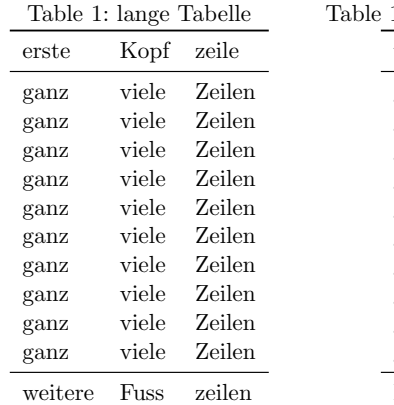

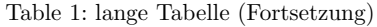

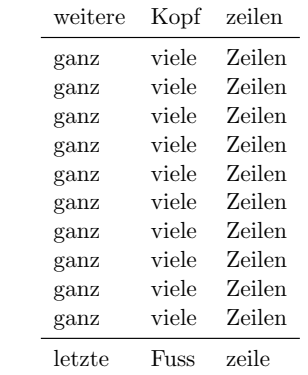

#### Abbildung 5: Beispiel zu longtable

#### <span id="page-24-0"></span>**[Gleitobjekte](#page-2-0)**

#### [Tabellen](#page-13-0)

#### [Weiteres zu Grafiken](#page-24-0)

[Anordnung \(in Figures\)](#page-25-0) [Unterabbildungen](#page-28-0) [Textfluss um Grafiken](#page-30-0)

[Zusammenfassung und Ausblick](#page-33-0)

#### <span id="page-25-0"></span>Anordnung (z.B.) von Grafiken

- **Allgemeine Befehle, Grafik/Figure nur Beispiel**
- $\blacktriangleright$  minipage-Umgebung:
	- ▶ Virtuelle Seite (kann als Block positioniert werden)
	- $\triangleright$  Option: Positionierung
	- **Argument: Breite**
- $\blacktriangleright$  \centering: Zentriert horizontal

#### [Weiteres zu Grafiken](#page-24-0) [Anordnung \(in Figures\)](#page-25-0)

```
1 \begin { figure }
2 \bigcup begin { minipage } [c] {4 cm }
3 \ includegraphics [ width =1 cm ]{ UnixAG }
4 \ includegraphics [ width =1 cm ]{ UnixAG }
5 \ includegraphics [ width =1 cm ]{ UnixAG }
6 \quad \mathcal{N}7 \ includegraphics [ width =2 cm ]{ UnixAG }
8 \end{minipage}
9 \ begin { minipage } [ c ] { 4 cm }
10 \centering
11 \includegraphics [width=2 cm] {UnixAG}
12 \quad \mathcal{N}13 \ includegraphics [width=1 cm] { UnixAG }
14 \ includegraphics [width=1 cm] { UnixAG }
15 \includegraphics [width=1 cm] {UnixAG}
16 \end{minipage}
17 \ caption { Unix - AG - Logos }
18 \end{figure}
```
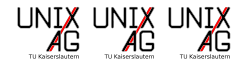

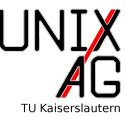

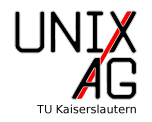

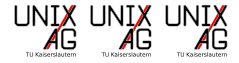

```
Abbildung 6:
Unix-AG-Logos
```
#### [Weiteres zu Grafiken](#page-24-0) [Anordnung \(in Figures\)](#page-25-0)

#### Anordnung weiter beeinflussen

- $\triangleright$  \\[3mm]: 3 mm zusätzlicher Abstand
- $\triangleright$  \hfill, \vfill: Horizontal/Vertikal auffüllen
- ▶ \hspace[3mm], \vspace[3mm]: Horizontal/Vertikal 3 mm zusätzlicher Abstand
- $\rightarrow$  \hskip 3mm, \vskip 3mm: Um 3 mm horizontal/vertikal springen

#### Vorsichtig einsetzen!

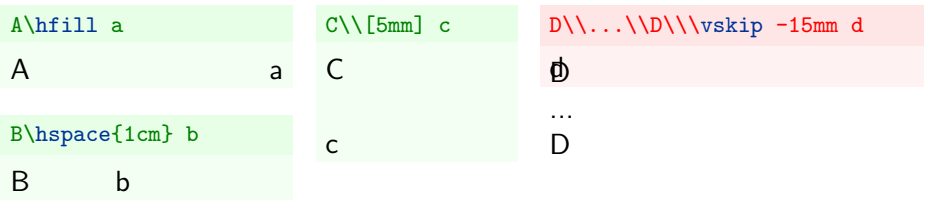

<span id="page-28-0"></span>[Unterabbildungen](#page-28-0)

#### Unterabbildungen

- **Mehrere Abbildungen: schon gezeigt**
- ▶ Oft gewollt: Unternummerierung
- ▶ Lösung: \subfigure[Beschriftung]{Inhalt} aus Paket subfigure
- $\triangleright$  Untertabellen analog mit \subtable[...]{...}

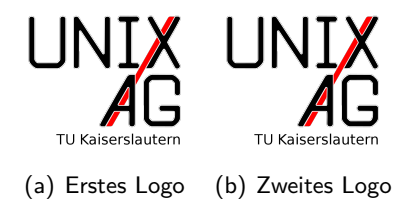

Abbildung 7: Logos

[Unterabbildungen](#page-28-0)

```
1 \begin{figure}
2 \ subfigure [Erstes Logo]
3 {\ includegraphics [ width =2.5 cm ]{ UnixAG }}
4 \ subfigure [ Zweites Logo]
5 {\ includegraphics [ width =2.5 cm ]{ UnixAG }}
6 \ caption { Logos }
```

```
7 \end{ figure }
```
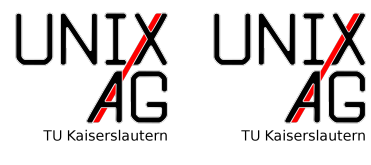

(a) Erstes Logo (b) Zweites Logo

Abbildung 7: Logos

<span id="page-30-0"></span>[Textfluss um Grafiken](#page-30-0)

#### Textfluss um Grafiken

- $\triangleright$  Abbildungen normalerweise ohne Textfluss
- ► Für kleine Abbildungen evtl. ungeeignet
- $\blacktriangleright$  Paket: wrapfig (auch für Tabellen)
- $\blacktriangleright$  Umgebung: wrapfigure / wraptable
- Optionen/Argumente:

\begin{wrapfigure}[Zeilen]{Ausrichtung}[¨Uberhang]{Breite}

- $\rightarrow$  Dokumentation
- ▶ Abstände oft suboptimal, nächste Folie:
	- $\blacktriangleright$  Grafik: Zu viel Abstand
	- **F** Tabelle: Korrigiert

[Textfluss um Grafiken-](#page-30-0) Beispiel

UNIX **TU Kaiserslauten** 

Abbildung 8: Logo

Lorem ipsum dolor sit amet, consectetur adipiscing elit, sed do eiusmod tempor incididunt ut labore et dolore magna aliqua. Ut enim ad minim veniam, quis nostrud exercitation ullamco laboris nisi ut aliquip ex ea commodo consequat. Duis aute irure dolor in reprehenderit in voluptate velit esse cillum dolore eu fugiat nulla pariatur. Excepteur sint occaecat cupidatat non proident, sunt in culpa qui officia deserunt mollit anim id est laborum

Tabelle Curabitur vitae erat scelerisque, tincidunt diam non, egestas mi. Nam vitae leo leo. Integer ultrices, ipsum non laoreet condimentum, mi massa consectetur erat, suscipit fermentum sem mauris et nisi. Fusce suscipit eros id massa finibus, sit amet commodo velit faucibus. Pellentesque non molestie purus, ac tristique eros. Pellentesque nec massa et libero sollicitudin finibus. Nunc sit amet tortor tellus. Maecenas lobortis imperdiet

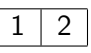

# Tabelle 6:

[Textfluss um Grafiken-](#page-30-0) Beispielcode

#### Textfluss um Grafiken: Abstände

- ▶ Bei wrapfigure: Automatische Abstände
- $\triangleright$  Bei wraptable: Anzahl der Zeilen festgelegt und vertikal verschoben
- $\triangleright$  wrapfigure / wraptable hier natürlich austauschbar

```
1 \begin{wrapfigure}{1}{.2\textwidth}
2 \includegraphics [width=.2\textwidth] {UnixAG}
3 \ caption { Logo }
4 \end { wrapfigure }
5 \frac{\%}{\%} Text...
6 \ begin { wraptable }[3]{ r }{.2\ textwidth }
7 \ vspace { -8 mm }
8 \begin{tabular}{|1|1|}\hline
9 1 &2 \\\hline
10 \end{tabular}\caption{Tabelle}
11 \end{wraptable}
```
#### <span id="page-33-0"></span>[Gleitobjekte](#page-2-0)

[Tabellen](#page-13-0)

[Weiteres zu Grafiken](#page-24-0)

#### [Zusammenfassung und Ausblick](#page-33-0)

[Zusammenfassung](#page-34-0) [Ausblick](#page-35-0)

#### <span id="page-34-0"></span>[Zusammenfassung und Ausblick](#page-33-0)

[Zusammenfassung](#page-34-0)

#### Zusammenfassung

- $\blacktriangleright$  Gleitobjekte
	- $\blacktriangleright$  Positionierung
	- $\blacktriangleright$  Beschriftung
	- $\blacktriangleright$  Referenzieren
- $\blacktriangleright$  Tabellen
- $\blacktriangleright$  Grafiken
- $\blacktriangleright$  Anordnung beeinflussen
- $\blacktriangleright$  Unterabbildungen/Tabellen

#### <span id="page-35-0"></span>[Zusammenfassung und Ausblick](#page-33-0) [Ausblick](#page-35-0)

#### nächstes Mal ...

- $\blacktriangleright$  Mathematik
	- $\blacktriangleright$  Schriften
	- $\blacktriangleright$  Nummerierung
	- $\blacktriangleright$  Finheiten
	- $\blacktriangleright$  Text in Gleichungen
	- $\blacktriangleright$  Theoreme
- $\blacktriangleright$  Referenzierung
- ▶ Verzeichnisse
- $\blacktriangleright$  Eigene Befehle